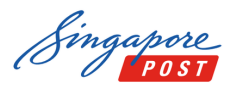

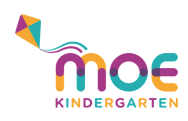

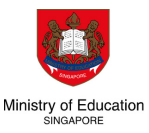

## Pay to MOE\* with SAM Kiosk, Web or Mobile

*\*Include MOE Bill (school fees), School Bill (enrichment programme and school charges), MOE Kindergarten Bill (kindergarten fees) and Other Payments to Schools (e.g. bookshop, canteen, carpark)*

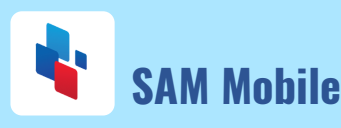

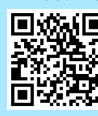

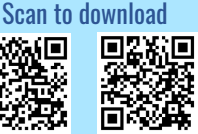

App Store Google Play

## How to make payment

- 1) Download SingPost SAM mobile app
- 2) Create and log into your SAM account
- 3) Select 'Payments' on the side menu

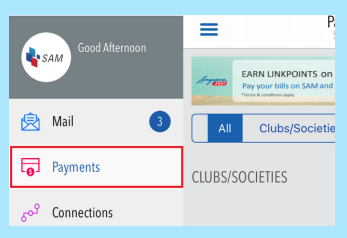

4) Select 'Education', followed by 'Ministry Of Education'

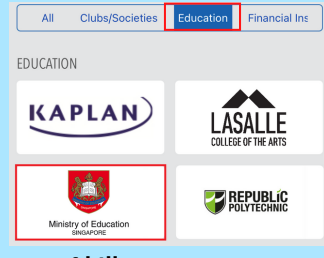

- 5) Select the type of bill
- 6) Follow the on-screen instructions

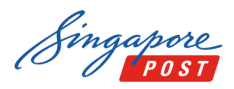

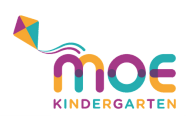

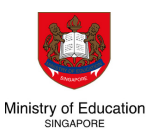

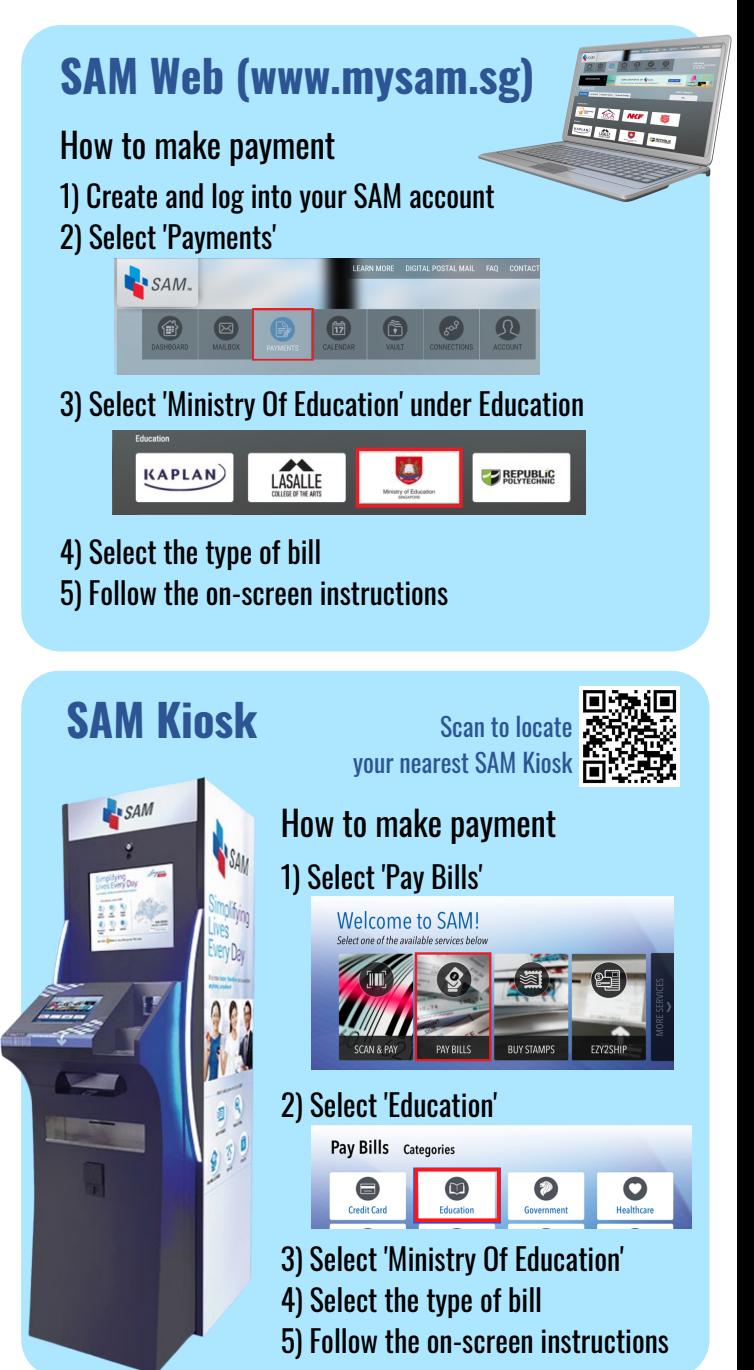